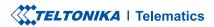

# **FMP100**

Plug and Play tracker

## **CONTENT**

| Know your device                     | 3    |
|--------------------------------------|------|
| Set up your device                   |      |
| PC Connection (Windows)              |      |
| How to install USB drivers (Windows) |      |
| Configuration                        |      |
| Quick SMS configuration              |      |
| Keyboard                             |      |
| Basic characteristics                | 10   |
| User Interface                       | 10   |
| Safety information                   | . 13 |
| Certification and Approvals          | . 14 |
| Warranty                             | . 16 |
| Warranty disclaimer                  | . 16 |

### **KNOW YOUR DEVICE**

### SIDE VIEW (WITHOUT COVER)

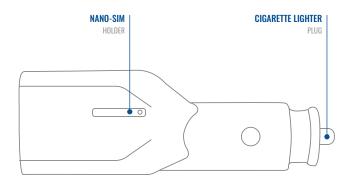

### FRONT VIEW (WITHOUT COVER)

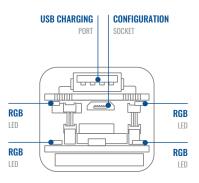

### **SET UP YOUR DEVICE**

#### HOW TO INSERT MICRO-NANO-SIM CARD AND CONNECT THE BATTERY

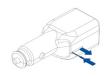

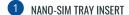

Insert the NANO-SIM tray removal tool into the hole on the NANO-SIM card tray and then push until the tray pops out.

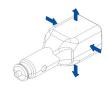

DEVICE COVER SPLIT

Split device cover to access battery connector inside.

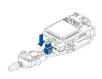

BATTERY CONNECTION

Connect the battery as shown to device.

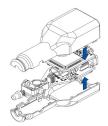

ATTACHING COVER BACK

Gently close device cover back.

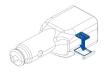

NANO-SIM CARD INSERT

Insert NANO-SIM card as shown with PIN request disabled or read Security info1 how to enter it later in Teltonika Configurator<sup>2</sup>. Make sure that NANO-SIM card cut-off corner is pointing forward to slot. NANO-SIM slot 1 is closer to PCB, NANO-SIM slot 2 is the upper one.

<sup>1</sup> wiki.teltonika.lt/view/FMC650 Security info

<sup>2</sup> wiki.teltonika.lt/view/Teltonika Configurator

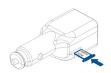

DEVICE IS READY

Screw in all screws. Device is ready to be mounted.

### PC CONNECTION (WINDOWS)

- Power-up FMP100 with DC voltage (10 30 V) power supply using supplied power cable. LED's should start blinking, see "LED indications".
- 2. Connect device to computer using Micro-USB cable or Bluetooth connection:
  - · Using Micro-USB cable
    - You will need to install USB drivers, see "How to install USB drivers (Windows)2"
  - Using Bluetooth
    - FMP100 Bluetooth is enabled by default. Turn on Bluetooth on your PC, then select Add Bluetooth or other device > Bluetooth. Choose your device named "FMP100\_last\_7\_imei\_digits", without LE in the end. Enter default password 5555, press Connect and then select Done.
- 3. You are now ready to use the device on your computer.

# **HOW TO INSTALL USB DRIVERS (WINDOWS)**

- 1. Please download COM port drivers from here1.
- 2. Extract and run TeltonikaCOMDriver.exe.
- 3. Click Next in driver installation window.
- 4. In the following window click Install button.
- 5. Setup will continue installing the driver and eventually the confirmation window will appear. Click **Finish** to complete the setup.

<sup>1</sup>wiki.teltonika-gps.com/view/FMP100\_LED\_status

<sup>&</sup>lt;sup>2</sup>Page 6, "How to install USB drivers"

<sup>&</sup>lt;sup>1</sup> teltonika.lt/downloads/en/FMP100/TeltonikaCOMDriver.zip

### **CONFIGURATION**

At first FMP100 device will have default factory settings set. These settings should be changed according to the users needs. Main configuration can be performed via Teltonika Configurator¹ software. Get the latest Configurator version from here². Configurator operates on Microsoft Windows OS and uses prerequisite MS .NET Framework. Make sure you have the correct version installed.

#### **MS .NET REQUIREMENTS**

| Operating system | MS .NET Framework version | Version       | Links                          |
|------------------|---------------------------|---------------|--------------------------------|
| Windows Vista    |                           |               |                                |
| Windows 7        | MS .NET Framework 4.6.2   | 32 and 64 bit | www.microsoft.com <sup>1</sup> |
| Windows 8.1      | MS .NET Framework 4.6.2   | 32 and 64 bit | www.microsort.com              |
| Windows 10       |                           |               |                                |

<sup>&</sup>lt;sup>1</sup> wiki.teltonika-gps.com/view/Teltonika\_Configurator

<sup>&</sup>lt;sup>2</sup> wiki.teltonika-gps.com/view/Teltonika\_Configurator\_versions

<sup>1</sup> dotnet.microsoft.com/en-us/download/dotnet-framework/net462

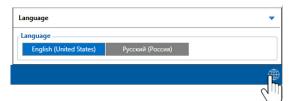

Downloaded Configurator will be in compressed archive. Extract it and launch Configurator.exe. After launch software language can be changed by clicking (19) in the right bottom corner.

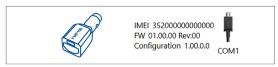

Configuration process begins by pressing on connected device.

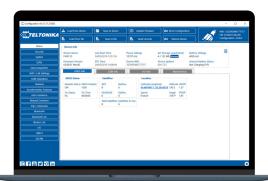

After connection to Configurator **Status window** will be displayed.

Various Status window¹ tabs display information about GNSS², GSM³, I/O⁴, Maintenance⁵ and etc. FMP100 has one user editable profile, which can be loaded and saved to the device. After any modification of configuration the changes need to be saved to device using Save to device button. Main buttons offer following functionality:

- **Load from device** loads configuration from device.
- Save to device saves configuration to device.
- **Load from file** loads configuration from file.
- Save to file saves configuration to file.
- Update firmware updates firmware on device.
- Read records reads records from the device.
- Reboot device restarts device.
- Reset configuration sets device configuration to default.

Most important configurator section is GPRS – where all your server and GPRS settings<sup>6</sup> can be configured and Data Acquisition<sup>7</sup> – where data acquiring parameters can be configured. More details about FMP100 configuration using Configurator can be found in our Wiki<sup>8</sup>.

- <sup>1</sup> wiki,teltonika-gps.com/view/FMP100 Status info
- <sup>2</sup> wiki.teltonika-gps.com/view/FMP100\_Status\_info#GNSS\_Info
- <sup>3</sup> wiki.teltonika-gps.com/view/FMP100\_Status\_info#GSM\_Info
- <sup>4</sup> wiki.teltonika-gps.com/view/FMP100\_Status\_info#I.2FO\_Info
- <sup>5</sup> wiki.teltonika-gps.com/view/FMP100\_Status\_info#Maintenance
- 6 wiki.teltonika-gps.com/index.php?title=FMP100\_GPRS\_settings
- 7 wiki.teltonika-gps.com/index.php?title=FMP100\_Data\_acquisition\_ settings
- 8 wiki.teltonika-gps.com/index.php?title=FMP100\_Configuration

### **QUICK SMS CONFIGURATION**

Default configuration has optimal parameters present to ensure best performance of track quality and data usage.

Quickly set up your device by sending this SMS command to it:

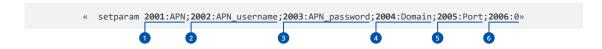

Note: Before SMS text, two space symbols should be inserted.

#### **GPRS SETTINGS:**

- 1 2001 APN
- 2002 APN username (if there are no APN username, empty field should be left)
- 3 2003 APN password (if there are no APN password, empty field should be left)

#### SERVER SETTINGS:

- 4 2004 Domain
- 5 2005 Port
- 6 2006 Data sending protocol (0 TCP, 1 UDP)

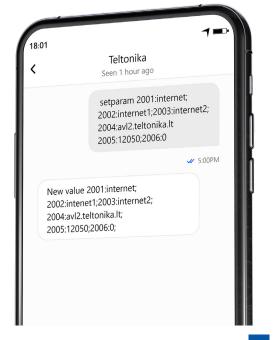

#### **DEFAULT CONFIGURATION SETTINGS**

#### MOVEMENT AND IGNITION DETECTION:

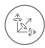

VEHICLE MOVEMENT will be detected by accelerometer

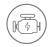

IGNITION
will be detected by
vehicle power voltage
between 13.2 – 30 V

#### DEVICE MAKES A RECORD ON STOP IF:

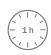

1 HOUR PASSES while vehicle is stationary and ignition is off

### RECORDS SENDING TO SERVER:

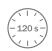

EVERY 120 SECOND it is sent to the server If device has made a record

### DEVICE MAKES A RECORD ON MOVING IF ONE OF THESE EVENTS HAPPEN:

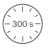

PASSES 300 seconds

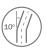

VEHICLE TURNS 10 degrees

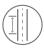

VEHICLE DRIVES 100 meters

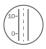

SPEED DIFFERENCE between last coordinate and current position is greater than 10 km/h

After successful SMS configuration, FMP100 device will synchronize time and update records to configured server. Time intervals and default I/O elements can be changed by using Teltonika Configurator¹ or SMS parameters².

 $<sup>^{1}\,</sup>wiki.teltonika-gps.com/view/Teltonika\_Configurator$ 

 $<sup>^2\,</sup>wiki.teltonika-gps.com/view/Template:FMB\_Device\_Family\_Parameter\_list$ 

### **USER INTERFACE**

#### **USER INTERFACE LED INDICATION SCENARIOS**

| SCENARIO      | INDICATION                                    | MEANING                                                                                             |
|---------------|-----------------------------------------------|----------------------------------------------------------------------------------------------------|
| GSM error     | Red LED 500 ms<br>blink 3 times +<br>Buzzer   | SIM is not inserted,<br>device can't connect<br>to the operator or<br>GSM signal is being<br>jammed |
| No GNSS fix   | Red LED 1000 ms<br>blink 1 time               | Device doesn't have<br>valid GNSS fix and<br>is searching for<br>coordinates                        |
| GNSS fix      | Green LED 1000<br>ms blink 1 time             | Device has valid<br>GNSS fix                                                                        |
| Key pressed   | 1000 ms interval<br>Buzzer while active       | Key is pressed and held                                                                             |
| Private Trip  | Green LED 500<br>ms blink 3 times +<br>Buzzer | Battery is almost fully discharged                                                                  |
| Business Trip | Blue LED 500 ms<br>blink 3 times +<br>Buzzer  | Indication used to<br>remind the user<br>that device is still<br>operational                        |

**Note!** This table contains only the default scenarios. Additional scenarios/default ones can be modified using **Teltonika Configurator**. User is able to select different indication color (Red, Green or Blue), frequency of LED blinking and buzzer status.

### **KEYBOARD**

#### **KEYBOARD DEFAULT ACTIONS**

| BEHAVIOUR  | MEANING          |
|------------|------------------|
| 1 Click    | Check Trip Mode  |
| 2 Clicks   | Change Trip Mode |
| Long Click | Alarm            |

### **BASIC CHARACTERISTICS**

#### MODULE

| Name                 | Teltonika TM2500                                         |
|----------------------|----------------------------------------------------------|
| Technology           | GSM/GPRS/GNSS/BLUETOOTH                                  |
| GNSS                 |                                                          |
| GNSS                 | GPS, GLONASS, GALILEO, BEIDOU,<br>SBAS, QZSS, DGPS, AGPS |
| Receiver             | 33 channel                                               |
| Tracking sensitivity | -165 dBM                                                 |
| Position accuracy    | < 2.5 CEP                                                |

| Velocity accuracy   | < 0,1 m/s (within +/- 15% error)                                                                                                    |
|---------------------|----------------------------------------------------------------------------------------------------|
| Hot start           | <1 s                                                                                                    |
| Warm start          | < 25 s                                                                                                    |
| Cold start          | < 35 s                                                                                                    |
| CELLUAR             |                                                                                                    |
| Technology          | GSM                                                                                                    |
| 2G bands            | Quad-band 850 / 900 / 1800 / 1900<br>MHz                                                                                                    |
| Data transfer       | GPRS Multi-Slot Class 12 (up to 240 kbps)                                                                                                    |
| Data support        | SMS (text/data)                                                                                                    |
| POWER               |                                                                                                    |
| Input voltage range | 10 - 30 V DC with overvoltage protection                                                                                                    |
| Back-up battery     | 3.7 V 170 mAh (0.63 Wh)                                                                                                    |
| Power consumption   | At 12V < 5 mA (Ultra Deep Sleep¹) At 12V < 7 mA (Deep Sleep¹) At 12V < 7 mA (Online Deep Sleep¹) At 12V < 8 mA (GPS Sleep¹) At 12V < 28 mA (nominal) |
| BLUET00TH           |                                                                                                    |
| Specification       | 40+15                                                                                                    |

| BLUET00TH                                       | ·        |  |
|-------------------------------------------------|----------|--|
| Specification                                   | 4.0 + LE |  |
| ¹wiki.teltonika-gps.com/view/FMP100_Sleep_modes |          |  |

| Supported peripherals | Temperature and Humidity<br>sensor <sup>2</sup> , Hands-free headset <sup>3</sup> ,<br>Inateck Barcode Scanner, Universal<br>BLE sensor support |
|-----------------------|----------------------------------------------------------------------------------------------------|
| INTERFACE             |                                                                                                    |

#### INTERFACE

| Connection           | Cigarette lighter socket                                                                             |
|----------------------|----------------------------------------------------------------------------------------------------|
| Configurable buttons | 1                                                                                                    |
| GNSS antenna         | Internal High Gain                                                                                   |
| GSM antenna          | Internal GSM High Gain                                                                               |
| USB                  | 1 x USB 2.0 Micro-USB for<br>configuration<br>1 x USB type A for external device<br>charging (5V 1A) |
| LED indication       | RGB LED                                                                                              |
| SIM                  | Nano-SIM                                                                                             |
| Memory               | 128MB internal flash memory                                                                          |

#### PHYSICAL SPECIFICATION

| Dimensions  | 96,7 x 33,4 x 27,5 mm (L x W x H)          |
|-------------|--------------------------------------------|
| Difficition | 30,7 7 30, 1 7 2 7 3 11111 (2 7 1 7 7 1 1) |

²teltonika-gps.com/products/accessories

<sup>&</sup>lt;sup>3</sup> https://wiki.teltonika.lt/view/How\_to\_connect\_Blue-tooth\_Hands\_Free\_ adapter\_to\_FMB\_device

#### **OPERATING ENVIRONMENT**

| Operating temperature (without battery) | -40 °C to +85 °C                                              |
|-----------------------------------------|---------------------------------------------------------------|
| Storage temperature (without battery)   | -40 °C to +85 °C                                              |
| Operating humidity                      | 5% to 95% non-condensing                                      |
| Ingress Protection<br>Rating            | IP41                                                          |
| Battery charge temperature              | 0 °C to +45 °C                                                |
| Battery discharge temperature           | -20 °C to +60 °C                                              |
| Battery storage<br>temperature          | -20 °C to +45 °C for 1 month<br>-20 °C to +35 °C for 6 months |

#### **FEATURES**

| Sensors     | Accelerometer                                                                                                    |
|-------------|----------------------------------------------------------------------------------------------------|
| Scenarios   | Green Driving, Over Speeding<br>detection, Jamming detection,<br>GNSS Fuel Counter, Excessive Idling<br>detection, Unplug detection, Towing<br>detection, Crash detection, Auto<br>Geofence, Manual Geofence, Trip <sup>4</sup> |
| Sleep modes | GPS Sleep, Online Deep Sleep, Deep<br>Sleep, Ultra Deep Sleep <sup>5</sup>                                                                                                    |

FOTA Web<sup>6</sup>, FOTA, Teltonika Configuration and Configurator<sup>7</sup> (USB, Bluetooth), FMBT mobile application firmware update (Configuration) Configuration, Events, Debug SMS **GPRS** commands Configuration, Debug Time GPS, NITZ, NTP Synchronization Fuel monitoring **OBDII** Accelerometer, External Power Ignition detection Voltage

<sup>4</sup>wiki.teltonika-gps.com/view/FMP100\_Features\_settings

<sup>&</sup>lt;sup>5</sup>wiki.teltonika-gps.com/view/FMP100\_Sleep\_modes

<sup>&</sup>lt;sup>6</sup>wiki.teltonika-gps.com/view/FOTA\_WEB

<sup>&</sup>lt;sup>7</sup>wiki.teltonika-gps.com/view/Teltonika\_Configurator

### **SAFETY INFORMATION**

This message contains information on how to operate FMP100 safely. By following these requirements and recommendations, you will avoid dangerous situations. You must read these instructions carefully and follow them strictly before operating the device!

- The device uses SELV limited power source. The nominal voltage is +12 V DC. The allowed voltage range is +10...+30 V DC.
- To avoid mechanical damage, it is advised to transport the device in an impact-proof package. Before usage, the device should be placed so that its LED indicators are visible. They show the status of device operation.
- When connecting the 2x6 connector wires to the vehicle, the appropriate jumpers of the vehicle power supply should be disconnected.
- Before unmounting the device from the vehicle, the 2x6 connector must be disconnected. The device is designed to be mounted in a zone of limited access, which is inaccessible to the operator. All related devices must meet the requirements of EN 62368-1 standard.
- The device FMP100 is not designed as a navigational device for boats.

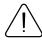

Do not disassemble the device. If the device is damaged, the power supply cables are not isolated or the isolation is damaged, DO NOT touch the device before unplugging the power supply.

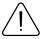

All wireless data transferring devices produce interference that may affect other devices which are placed nearby.

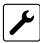

The device must be connected only by qualified personnel.

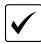

The device must be firmly fastened in a predefined location.

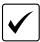

The programming must be performed using a PC with autonomic power supply.

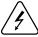

Installation and/or handling during a lightning storm is prohibited.

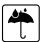

The device is susceptible to water and humidity.

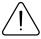

Risk of explosion if battery is replaced by an incorrect type. Dispose of used batteries according to the instructions.

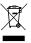

Battery should not be disposed of with general household waste. Bring damaged or worn-out batteries to your local recycling center or dispose them to battery recycle bin found in stores.

### **CERTIFICATION AND APPROVALS**

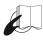

This sign on the package means that it is necessary to read the User's Manual before your start using the device. Full User's Manual version can be found in our Wiki1.

1 wiki.teltonika-gps.com/index.php?title=FMP100

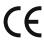

Hereby, Teltonika declare under our sole responsibility that the above described product is in conformity with the relevant Community harmonization: European Directive 2014/53/EU (RED).

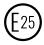

E-Mark and e-Mark are the European conformity marks issued by the transport sector, indicating that the products comply with relevant laws and regulations or directives. Vehicles and related products need to go through the E-Mark certification process to be legally sold in Europe.

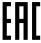

The Declaration EAC and the Certificate EAC in conformity with the technical regulation TR CU of the EurAsEC Customs Union are EAC certification documents issued by independent organizations. Such organizations perform their function through laboratories accredited to the public agencies in charge of the supervision of metrology and standardization in the three countries of the EAC Custom Union, joining at the moment the certification system: Russia, Belarus, Kazakhstan, Armenia and Kyrgyzstan.

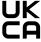

UK Conformity Assessed (UKCA) marking is a conformity mark that indicates conformity with the applicable requirements for above described products sold within Great Britain.

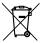

This sign on the package means that all used electronic and electric equipment should not be mixed with general household waste.

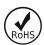

The RoHS1 is a directive regulating the manufacture, import and distribution of Electronics and Electrical Equipment (EEE) within the EU, which bans from use 10 different hazardous materials (to date).

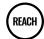

REACH addresses the production and use of chemical substances, and their potential impacts on both human health and the environment. Its 849 pages took seven years to pass, and it has been described as the most complex legislation in the Union's history and the most important in 20 years. It is the strictest law to date regulating chemical substances and will affect industries throughout the world.

#### DECLARATION OF IMFLASSIGNMENT

The IMEI number is used by a GSM network to identify valid devices and therefore can be used for stopping a stolen phone from accessing that network. For example, if a mobile phone is stolen, the owner can call their network provider and instruct them to blacklist the phone using its IMEI number. This renders the phone useless on that network and sometimes other networks too, whether or not the phone's subscriber identity module (NANO-SIM) is changed.

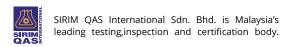

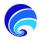

SDPPI (Direktur Jenderal Sumber Daya dan Perangkat Pos dan informatika) is Indonesian Directorate General of Resources and Equipment for Post and Information Technology.

#### **CHECK ALL CERTIFICATES**

All newest certificates may be found in our Wiki2.

<sup>2</sup>wiki.teltonika-gps.com/view/FMP100\_Certification\_%26\_Approvals

### WARRANTY

We guarantee our products 24-month warranty<sup>1</sup> period.

All batteries carry a 6-month warranty period.

Post-warranty repair service for products is not provided.

If a product stops operating within this specific warranty time, the product can be:

- Repaired
- · Replaced with a new product
- · Replaced with an equivalent repaired product fulfilling the same functionality
- · Replaced with a different product fulfilling the same functionality in case of EOL for the original product

### WARRANTY DISCLAIMER

- Customers are only allowed to return products as a result of the product being defective, due to order assembly or manufacturing fault.
- Products are intended to be used by personnel with training and experience.
- Warranty does not cover defects or malfunctions caused by accidents, misuse, abuse, catastrophes, improper maintenance
  or inadequate installation not following operating instructions (including failure to heed warnings) or use with equipment
  with which it is not intended to be used.
- Warranty does not apply to any consequential damages.
- Warranty is not applicable for supplementary product equipment (i. e. PSU, power cables, antennas) unless the accessory is defective on arrival.
- More information on what is RMA<sup>1</sup>

<sup>1</sup> wiki.teltonika-gps.com/view/RMA\_guidelines

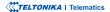

<sup>&</sup>lt;sup>1</sup> Additional agreement for an extended warranty period can be agreed upon separately.